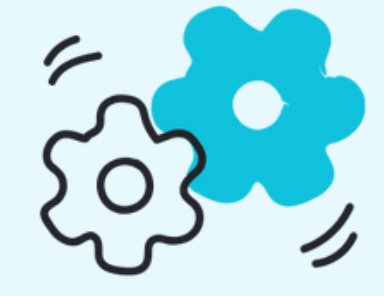

# **Le guide**

Télécharger [l'application](#page-1-0) Relier un [capteur](#page-3-0)

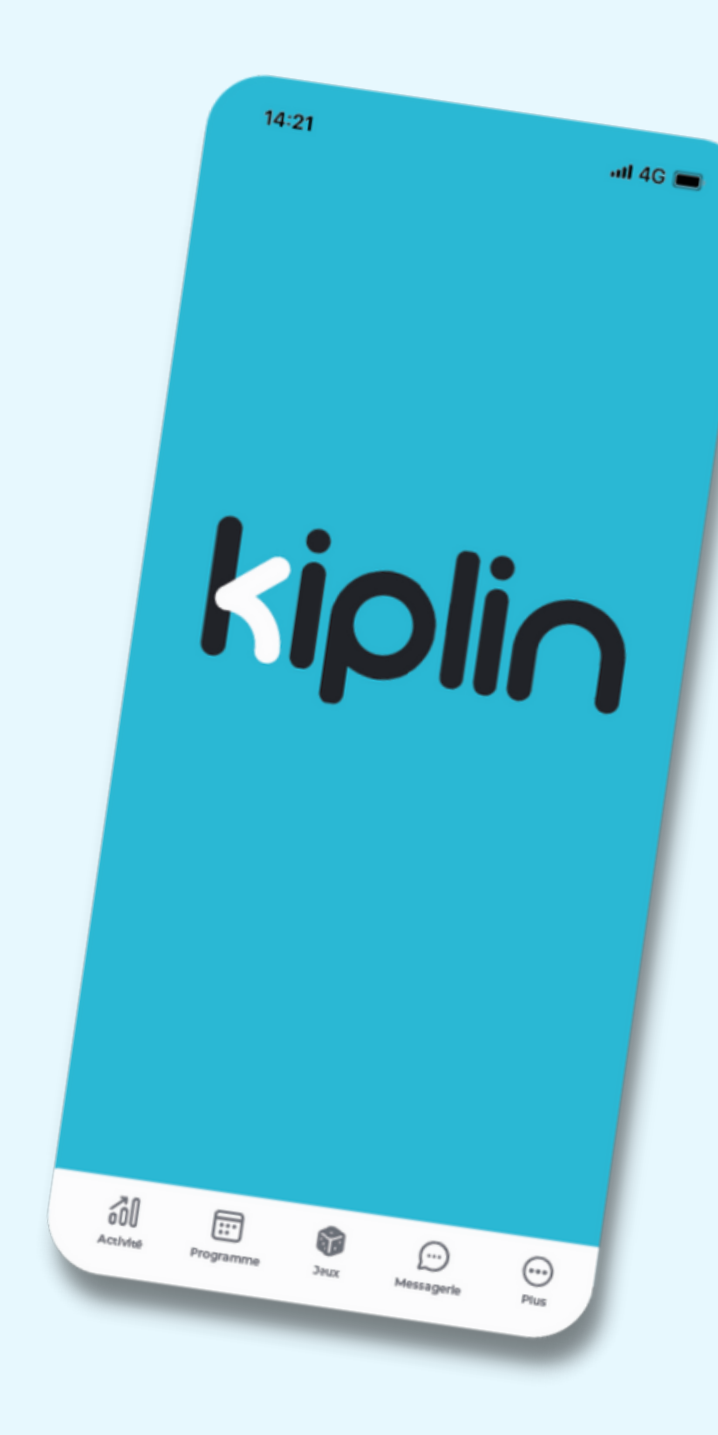

## **TÉLÉCHARGER L'APPLICATION**

<span id="page-1-0"></span>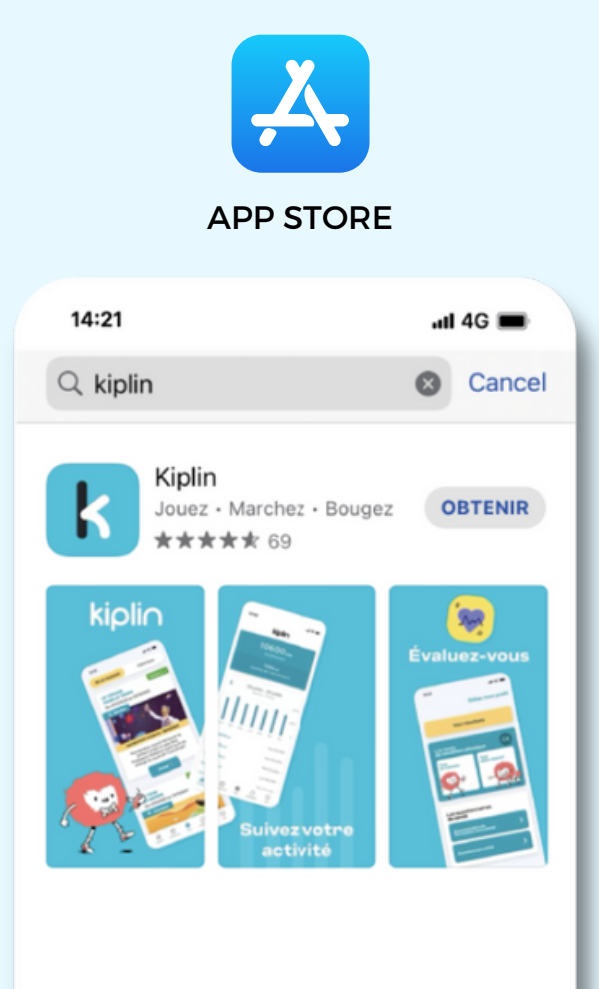

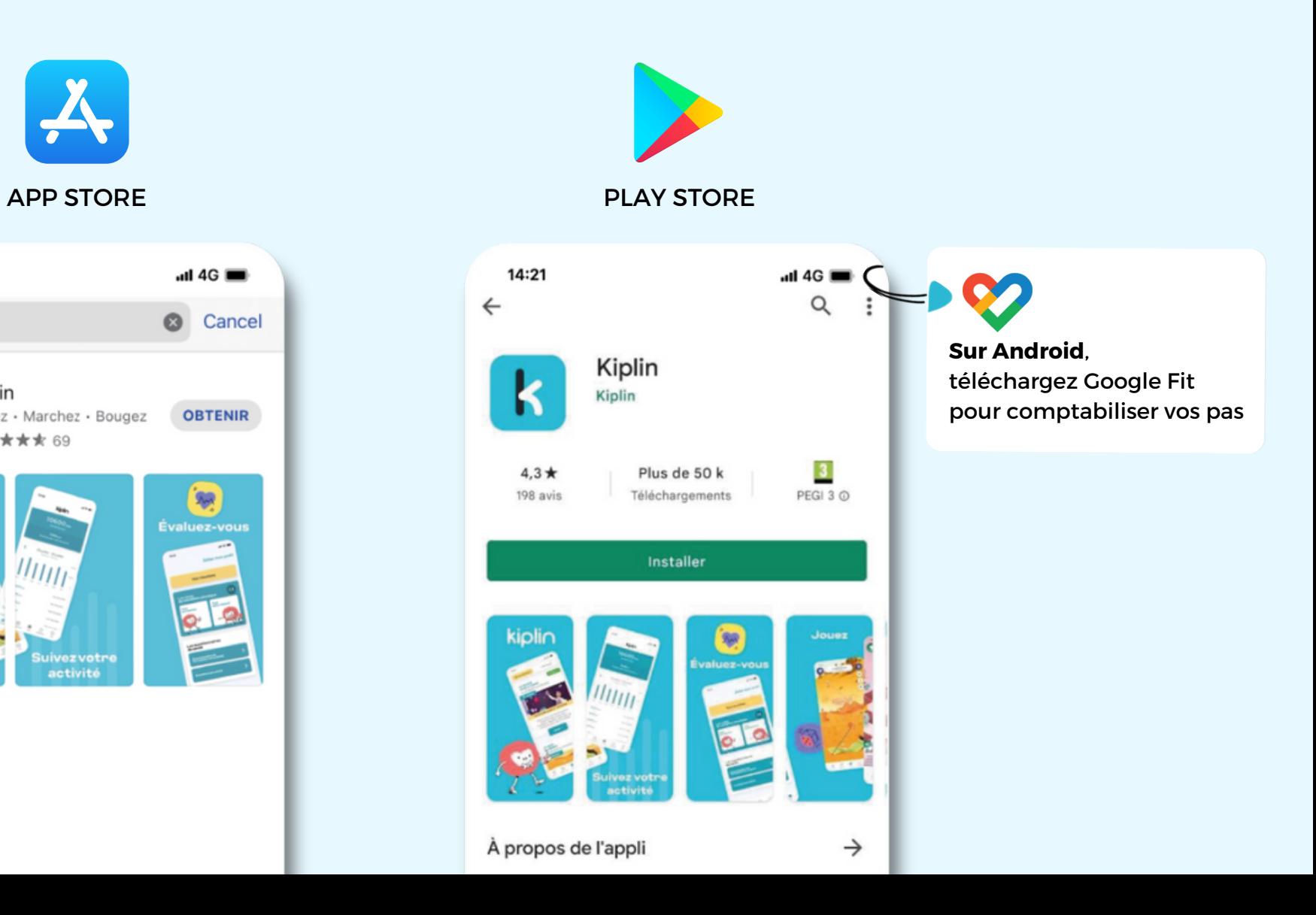

### **JE N'AI PAS DE COMPTE KIPLIN ?**  $14:21$  $-$ dl 4G  $\overline{\left\langle \right\rangle }$ Pour commencer l'aventure, entrez votre code d'inscription Créer mon compte **CODE KIPLIN** Quel code ? 冷川 品 6R  $\odot$ ⋒

#### **CRÉER MON COMPTE**

- Cliquez sur **Créer mon compte**
- Renseignez le **code d'accès**
- Renseignez **une adresse mail et un mot de passe**, acceptez les **CGU** et la **Politique de Confidentialité** puis **validez**

## **J'AI DÉJÀ UN COMPTE KIPLIN !**

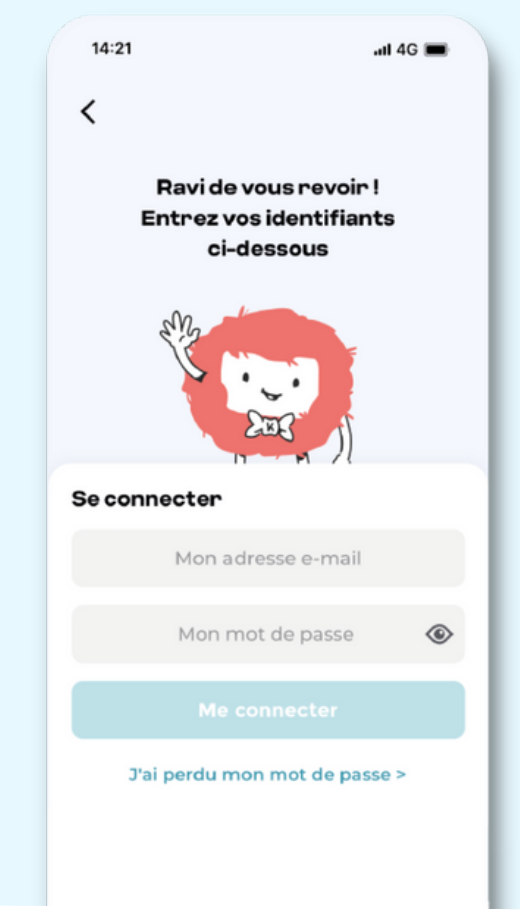

#### **ME CONNECTER**

- $\rightarrow$  Connectez-vous avec vos identifiants.
- Pour s'inscrire à un programme ou un jeu, **renseignez le code d'accès dans l'onglet correspondant**

## **RELIER SON CAPTEUR À KIPLIN SUR IPHONE**

Kiplin ne compte pas les pas comme un podomètre, mais récupère les données d'une application tierce.

<span id="page-3-0"></span>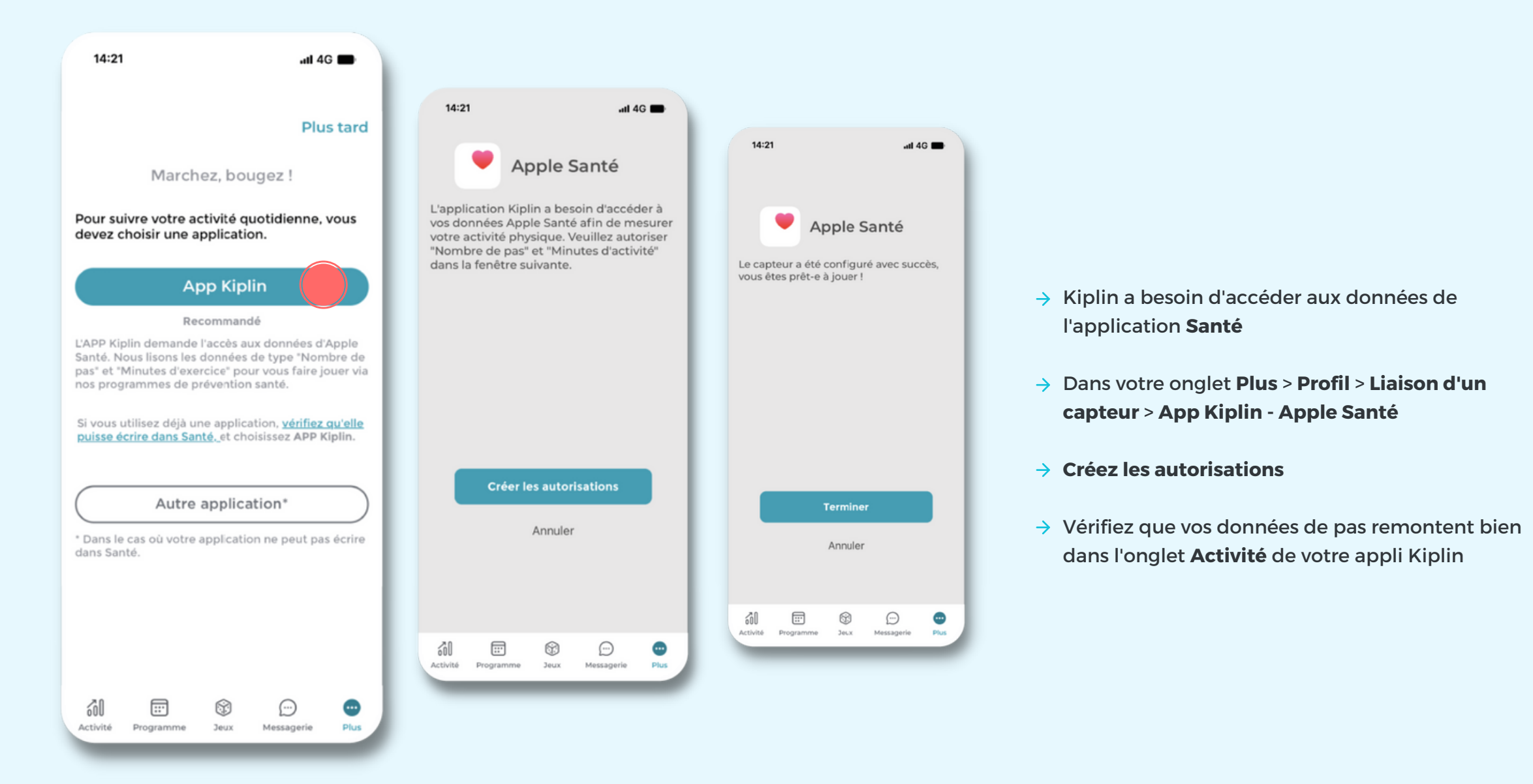

## **RELIER SON CAPTEUR À KIPLIN SUR ANDROID**

Kiplin ne compte pas les pas comme un podomètre, mais récupère les données d'une application tierce.

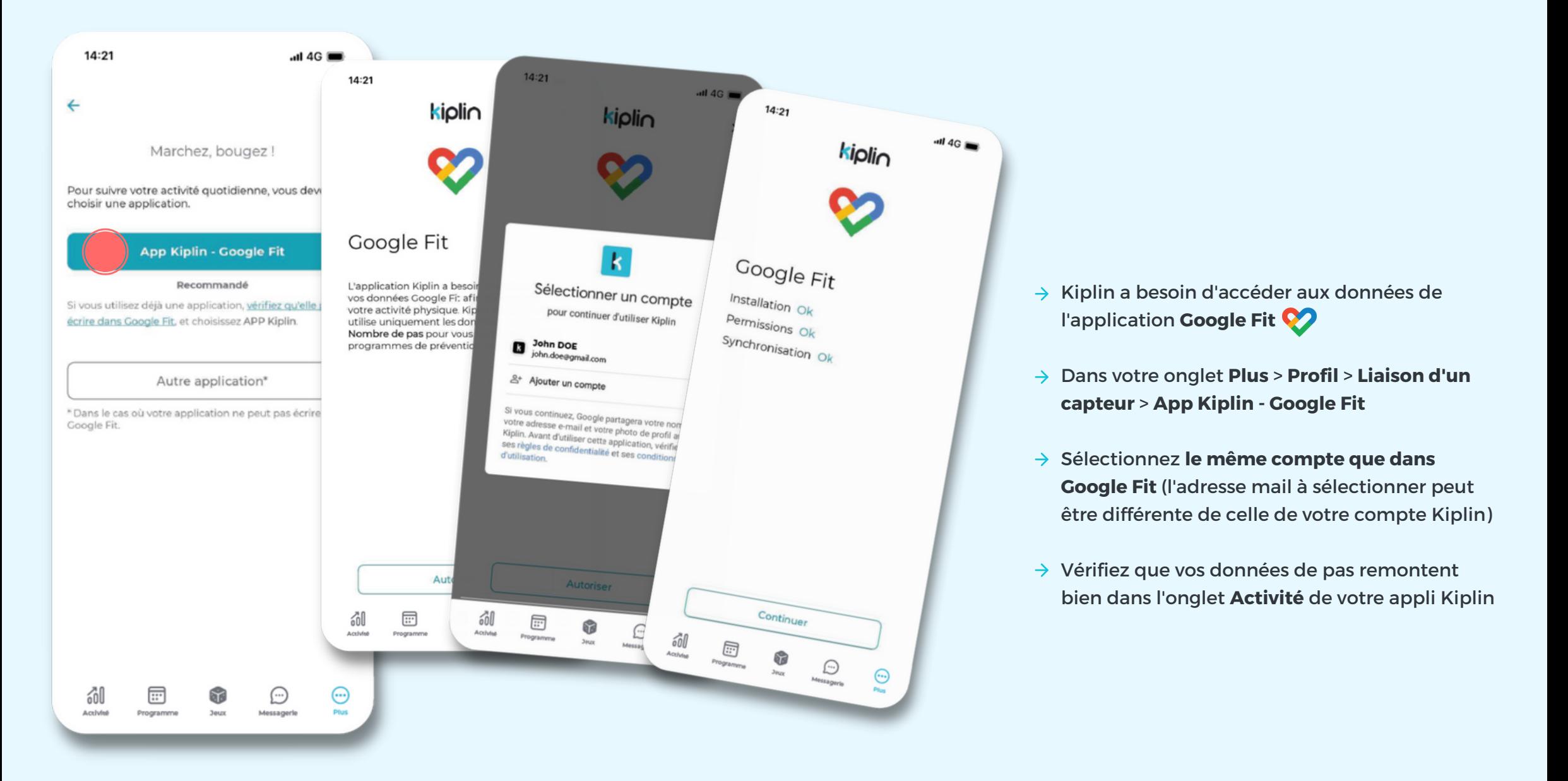

## **RELIER SON OBJET CONNECTÉ AVEC KIPLIN**

Kiplin est compatible avec les montres connectées Garmin, Fitbit, Withings/HealthMate et Apple Watch.

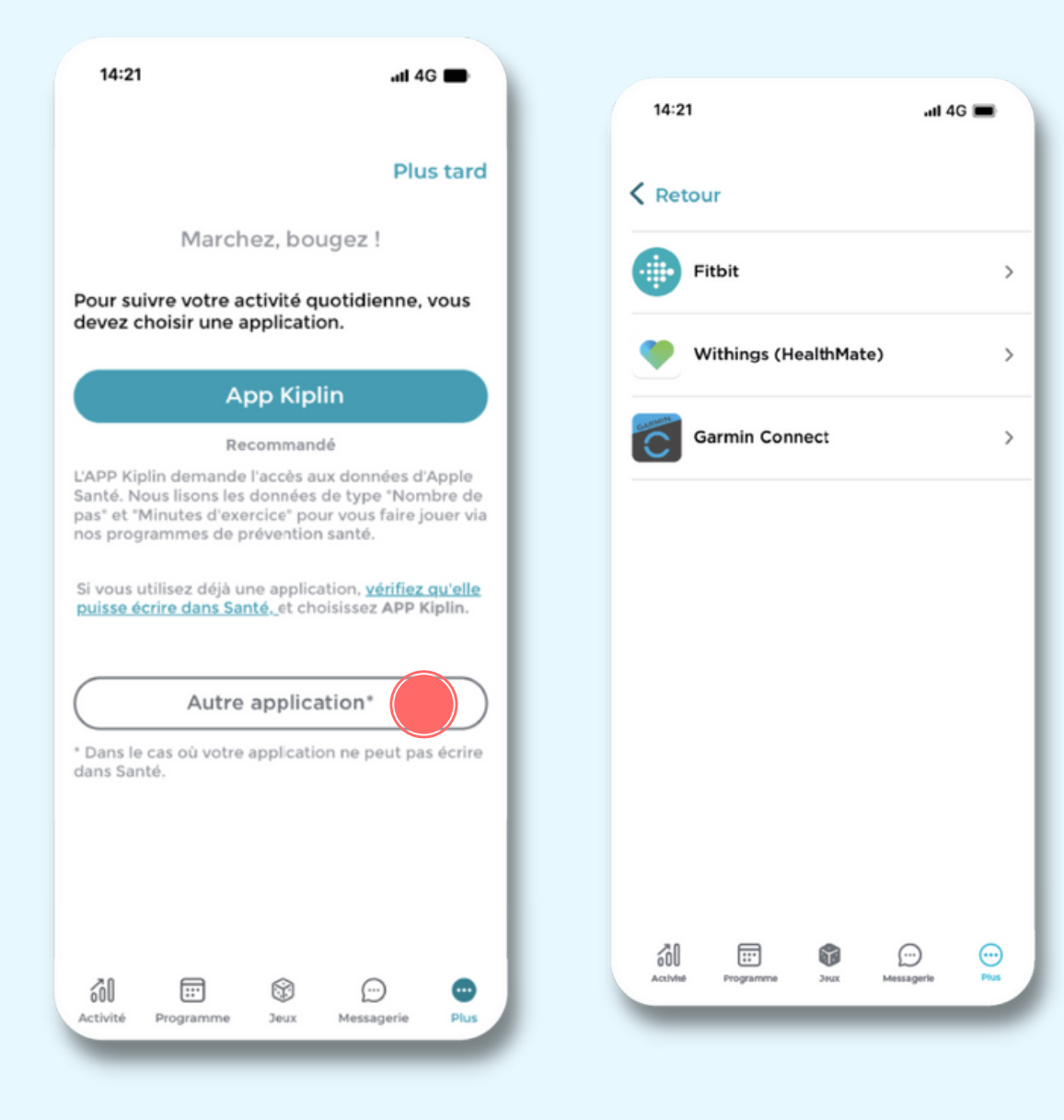

- Dans votre onglet **Plus** > **Profil** > **Liaison d'un capteur** > **Autre application**
- Sélectionnez **la marque de votre objet connecté**
- Renseignez bien **les identifiants liés au compte de votre objet connecté.** Attention : ces derniers peuvent être différents de ceux de votre compte Kiplin

## **CHANGER SON CAPTEUR EN CAS DE BESOIN**

En cas de besoin, vous pouvez toujours changer de capteur. Il vous suffit d'aller dans l'onglet **Plus** > **Délier le capteur** puis cliquez sur **Liaison de capteur** > **App Kiplin** (Santé ou Google Fit) ou **Autre application** en fonction de votre capteur.

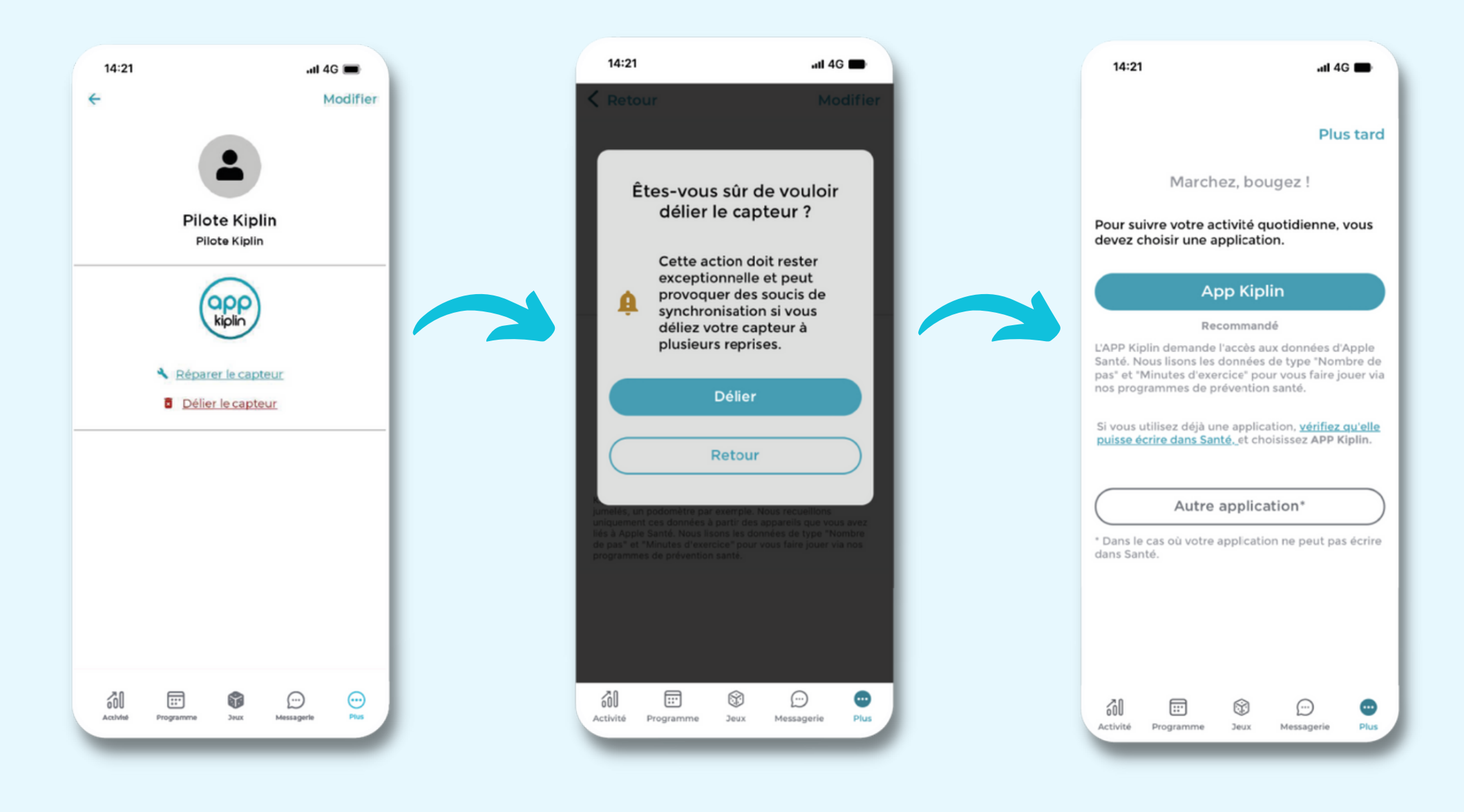

## **PROMENONS-NOUS DANS L'APPLI...**

# **A C T I V I T É**

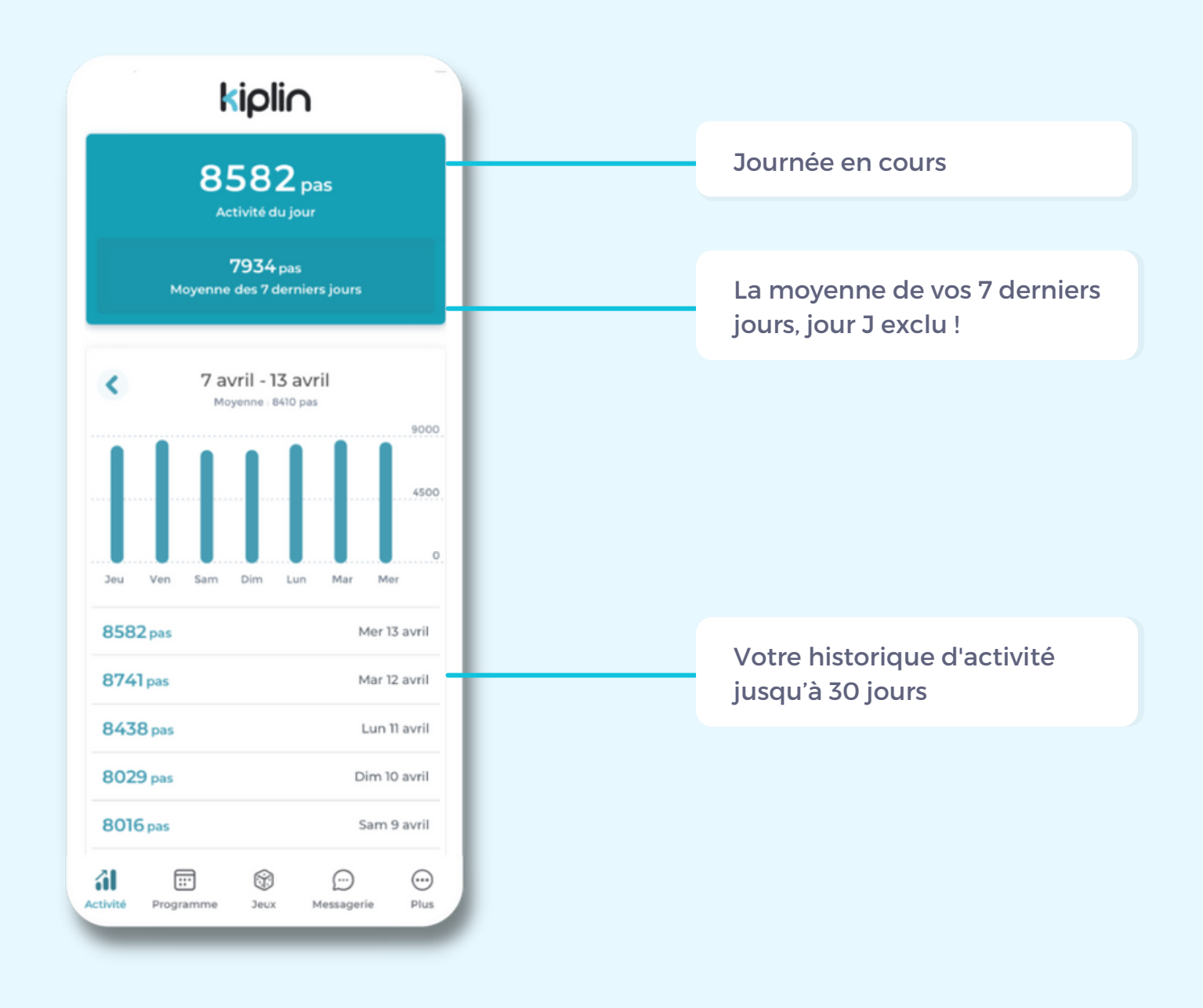

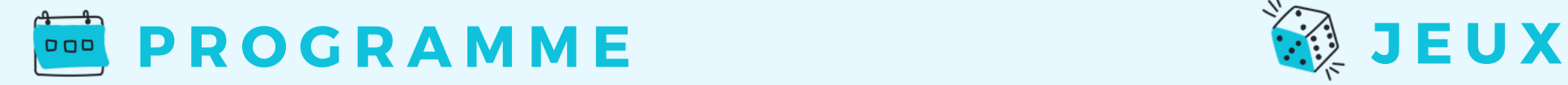

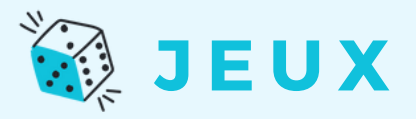

Un programme Kiplin donne accès, pendant plusieurs mois, à des séances d'activité physique. Retrouvez-les dans cet onglet et inscrivez-vous pour pouvoir en bénéficier !

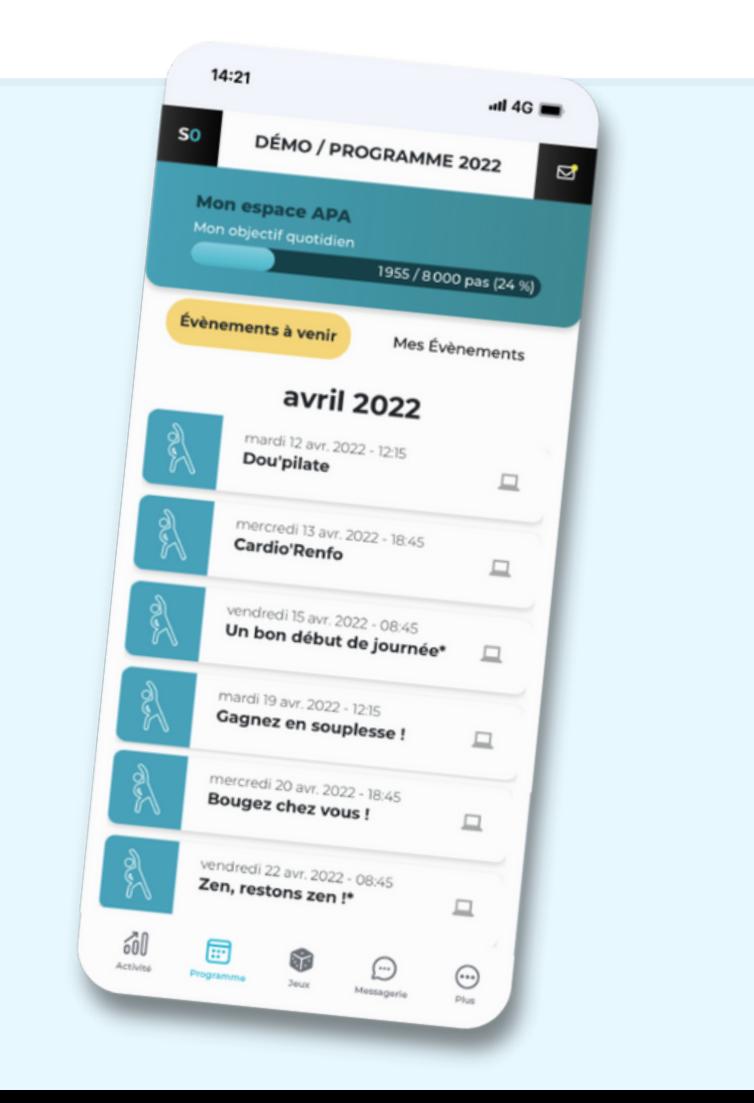

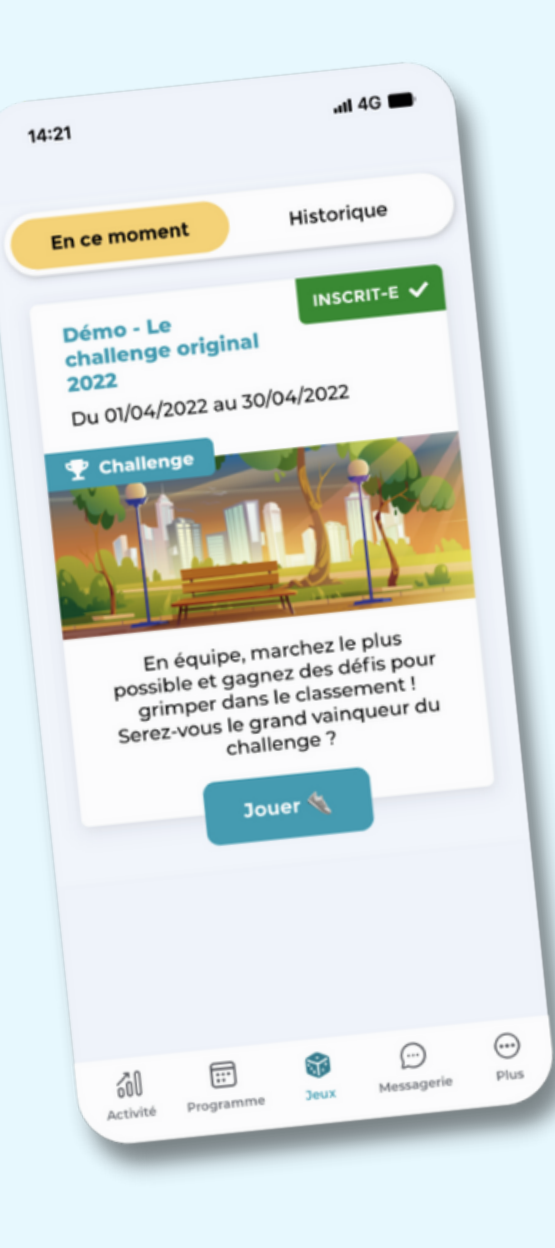

Inscrivez-vous au(x) jeu(x) avant la date de clôture des inscriptions !

Cliquez sur **Jouer** pour accéder à la mise en équipe, aux classements, défis, et bien plus !

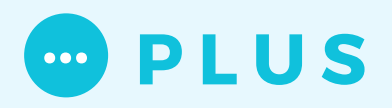

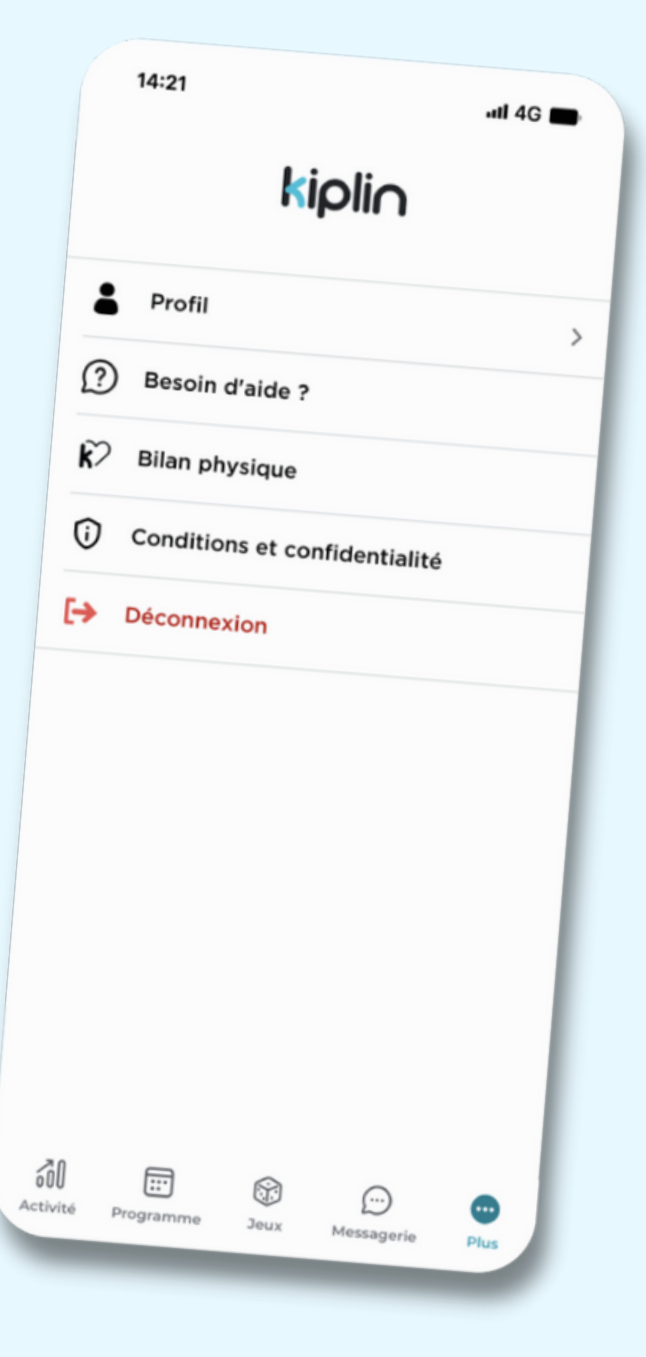

#### **Profil**

- Les informations liées à **votre profil** (nom, prénom, pseudo, année de naissance, sexe), modifiables à tout moment
- **Votre capteur** relié

#### **Besoin d'aide ?**

- Consultez la **FAQ** avec les questions les plus fréquemment posées par les utilisateurs
- **Contactez le support technique via le formulaire.** Les demandes sont traitées du lundi au vendredi de 9h à 18h

#### **Bilan physique**

Évaluez votre condition physique en totale autonomie grâce aux tests physiques et questionnaires de santé

#### **Conditions et confidentialité**

- Consultez les CGU et la politique de confidentialité
- Demandez l'anonymisation de vos données à notre DPO !

## **POUR ALLER PLUS LOIN**

#### **C OMME N T L'AP P LI CATI O N C OMP TE MES PAS ?**

L'application Kiplin récupère vos pas comptabilisés par une application tierce (Google Fit sur Android / Santé sur iPhone). Les mouvements ressentis par votre smartphone sont convertis en pas puis actualisés sur votre appli Kiplin lorsque vous l'ouvrez.

#### **Q UE SIG N IFIE "SY N C H R O N ISE R MO N AC TIVITÉ" ?**

La synchronisation de votre activité désigne le moment où les pas sont actualisés dans votre appli Kiplin. Elle n'est pas automatique : vous devez ouvrir votre appli (l'actualisation des pas peut prendre jusqu'à une heure)

#### **AI- JE BES O I N D 'ÊT R E C O N N E C TÉ-E À I N TE R N ET P O UR C OMP TE R MES PAS ?**

Non, le comptage de pas se fait sans connexion internet. En revanche, votre activité sera actualisée sur l'application lors de votre prochaine connexion à Internet.

#### **EST- C E P O SSIBLE D 'UTILISE R U N P O D OMÈT R E, U N BRAC ELET C O N N E C TÉ O U AP P LI CATI O N TIE R C E ?**

Oui. Si vous êtes en possession d'un objet ou préférez utiliser une autre application, vous pouvez le relier dans votre application Kiplin (compatible avec Garmin, Fitbit, Withings/Healthmate).

#### **Y-A-T-IL U N SUIVI GP S ?**

Non. Vous pouvez aller où bon vous semble, nous ne vous poursuivrons pas. C'est promis !

#### **O Ù T R O UVE R MO N C O D E D 'AC C ÈS ?**

Le code d'accès est un identifiant relatif à votre programme ou votre jeu Kiplin. Ce code vous est communiqué par votre interlocuteur en charge de la mise en place du projet.

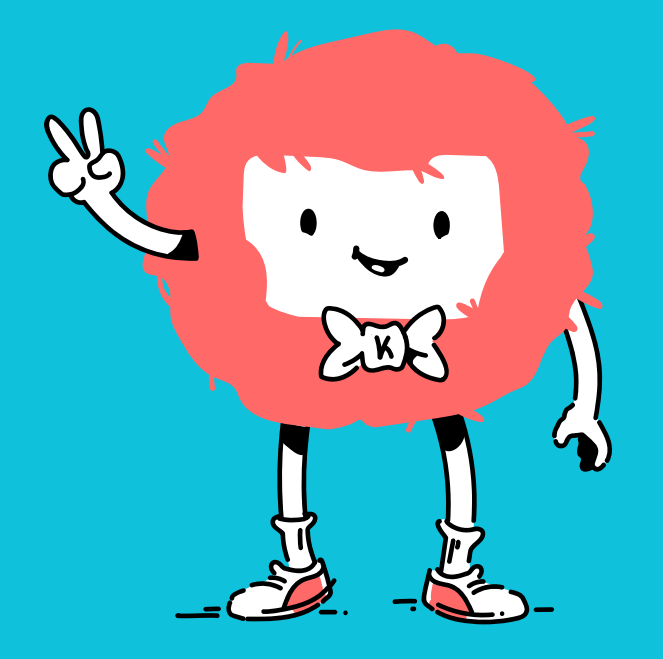

# **À VOUS DE JOUER • MARCHER • BOUGER !**

**Pour plus de précisions, rendez-vous sur notre [FAQ](https://kiplin.zendesk.com/hc/fr) Ou écrivez-nous à support@kiplin.com**